## How to Digitize Media using ClearClick

- 1. Plug ClearClick in to an available outlet.
- 2. Turn on the ClearClick device and attach the RCA cables or an S Video cord to your camcorder or VCR. (Fig.
- **3.** Make sure your camcorder or VCR is plugged in. Put in the tape or disc you would like to digitize.
- **4.** Put a USB or an SD card in the ClearClick device to store your completed digitized recording. **(Fig. 2)**
- **5.** Push Play on your camcorder and push Record on the ClearClick device. **(Fig. 3)**
- 6. Your video will record to your USB or SD Card.
- **7.** When you are finished, remove your storage device.

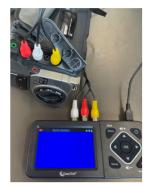

Figure 1

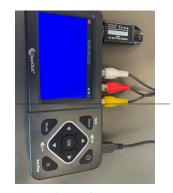

Figure 2

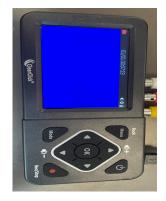

Figure 3

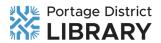